# DGSI Cocker Training DAY 1

- $9:00 10:20$  [Presentation]
	- $\circ$  Introduction: why, what, where, how, platforms, setup
- 10:20 10:40 COFFEE BREAK
- 10:20 12:00 [Hands-on]
	- Basic commands & information about Docker
- 12:00 14:00 LUNCH BREAK
- 14:00 15:30 [Hands-on]
	- Docker image manipulation
- 15:30 15:45 COFFEE BREAK
- 15:45 17:00 [Hands-on]
	- Docker container run-time networking

#### **History**

1979: Unix V7 chroot

2000: FreeBSD Jails system partitions with IP

2001: Linux VServer Jails resource partitions on patched Linux kernel

2004: Oracle (SUN) Solaris Containers system zones, cloning from ZFS

2006: Google Process Containers renamed to cgroups

2008: Linux Containers (LXC) using cgroups and namespaces

2013: Google's Let Me Contain That For You (LMCTFY)‑>libcontainer

2013: Docker, Docker CLI, Docker Hub = full ecosystem

2014 CoreOS Rkt (Rocket)

#### Matrix from hell

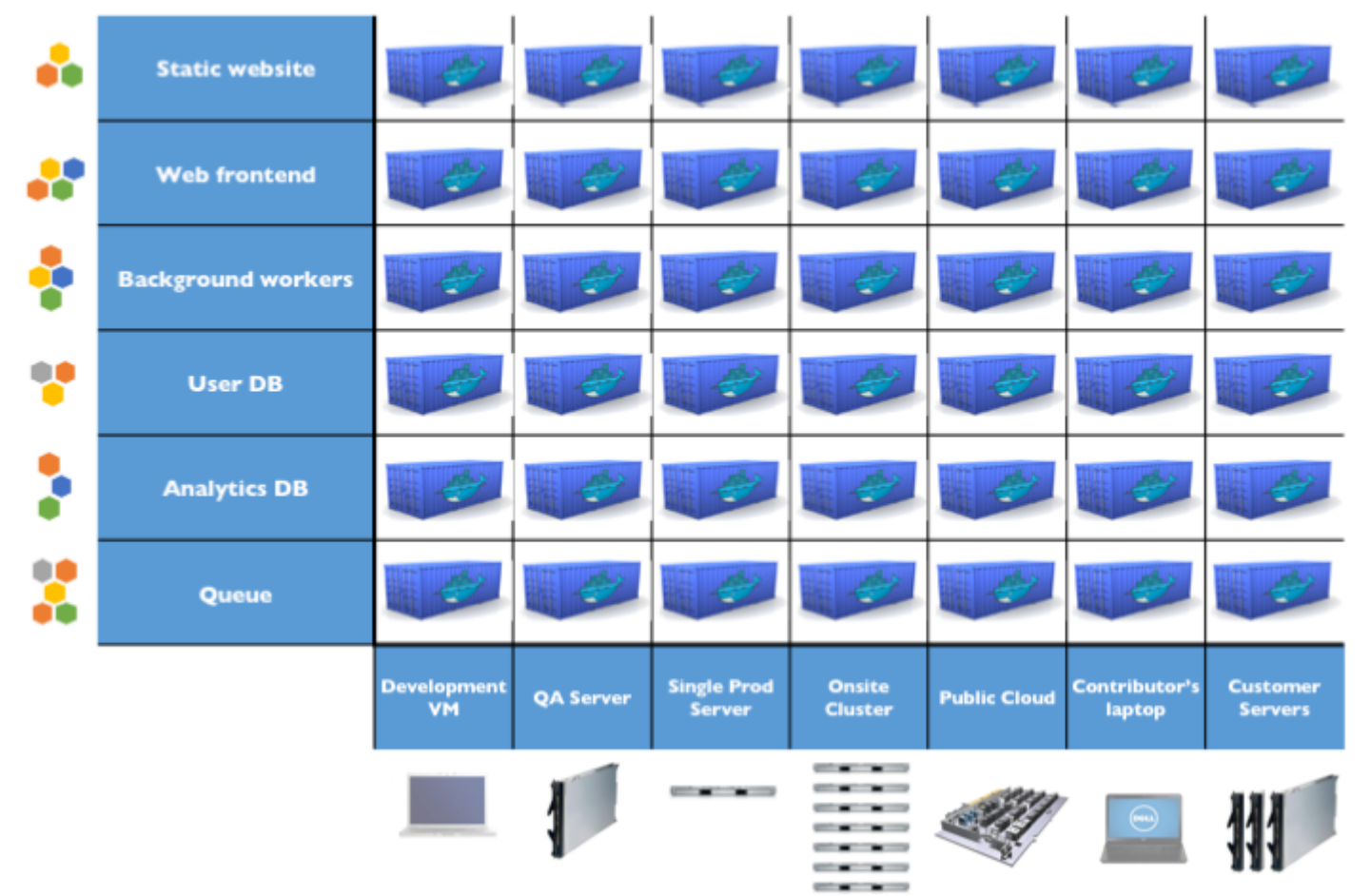

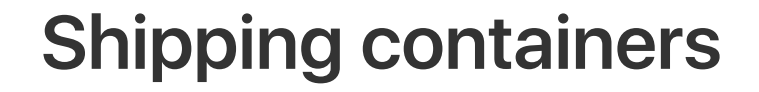

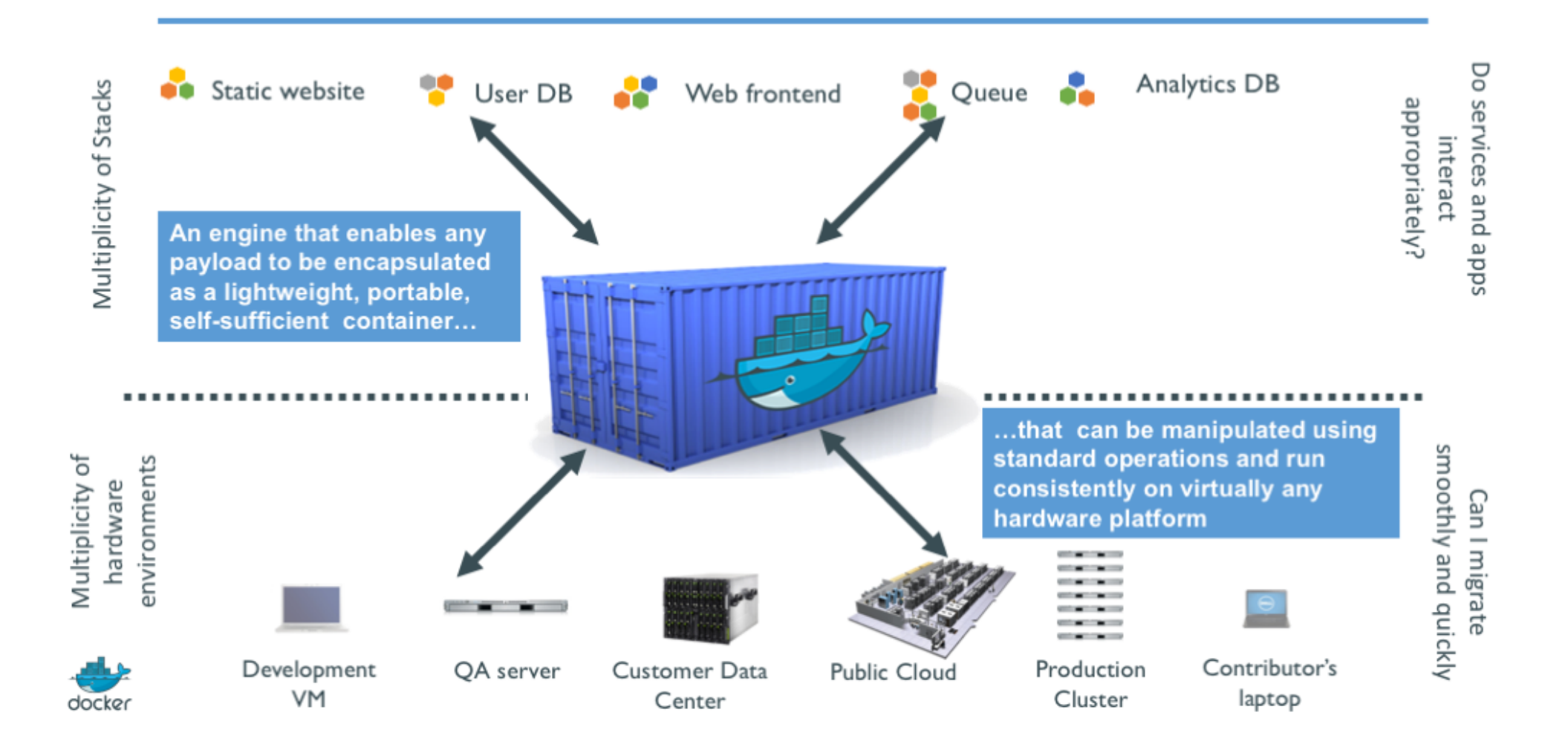

#### Separation of Concerns

- Dan the Developer
	- Worries about what's "inside" the container
		- His code
		- His Libraries
		- His Package Manager
		- His Apps
		- His Data
	- All Linux servers look the same
- Oscar the Ops Guy
	- Worries about what's "outside" the container
		- Logging
		- Remote access
		- Monitoring
		- Network configuration
	- All containers start, stop, copy, attach, migrate, etc. the same way

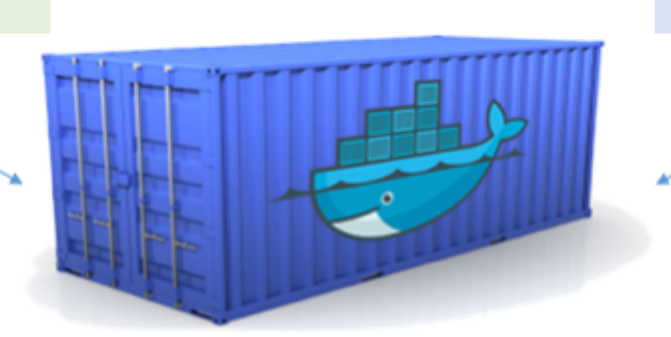

#### Virtualization vs. Isolation

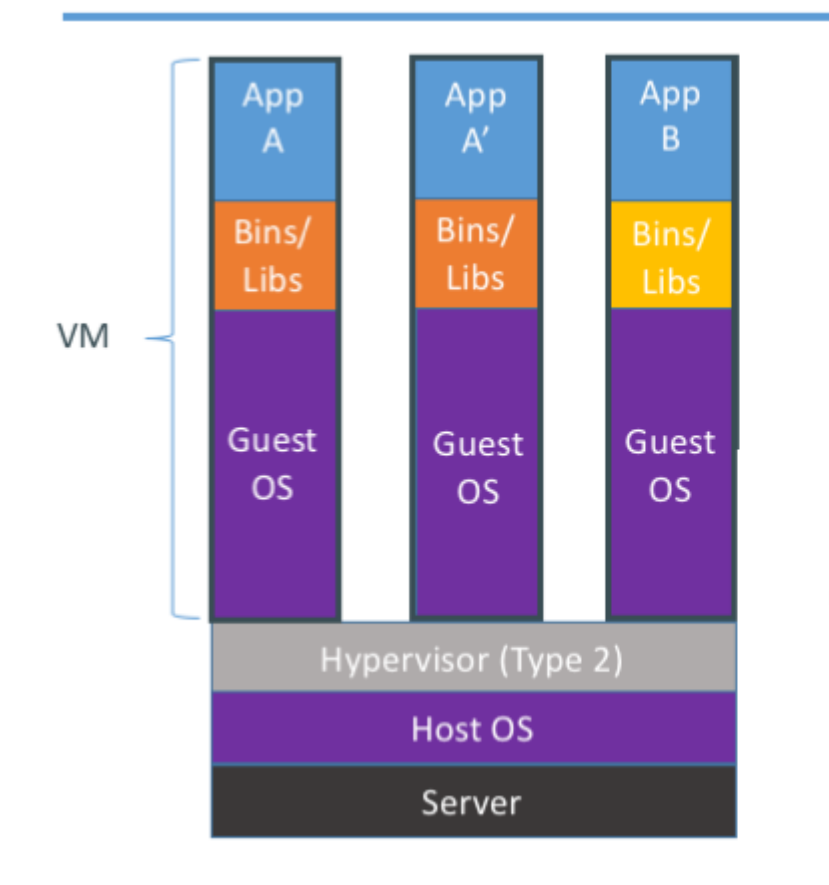

#### Containers are isolated, but share OS and, where appropriate, bins/libraries

... result is significantly faster deployment, much less overhead, easier migration, faster restart

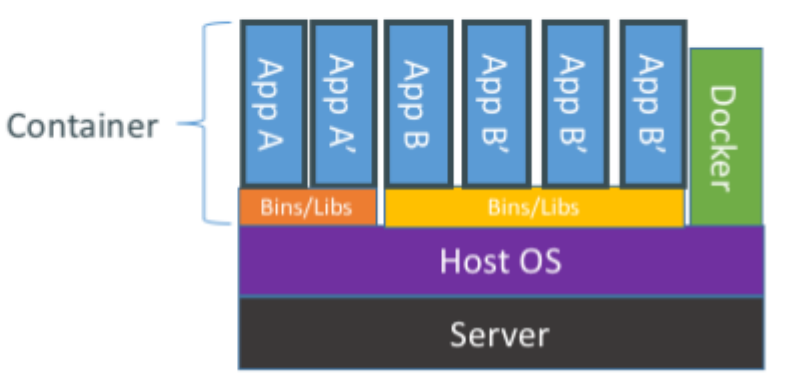

#### VMs vs. Docker containers

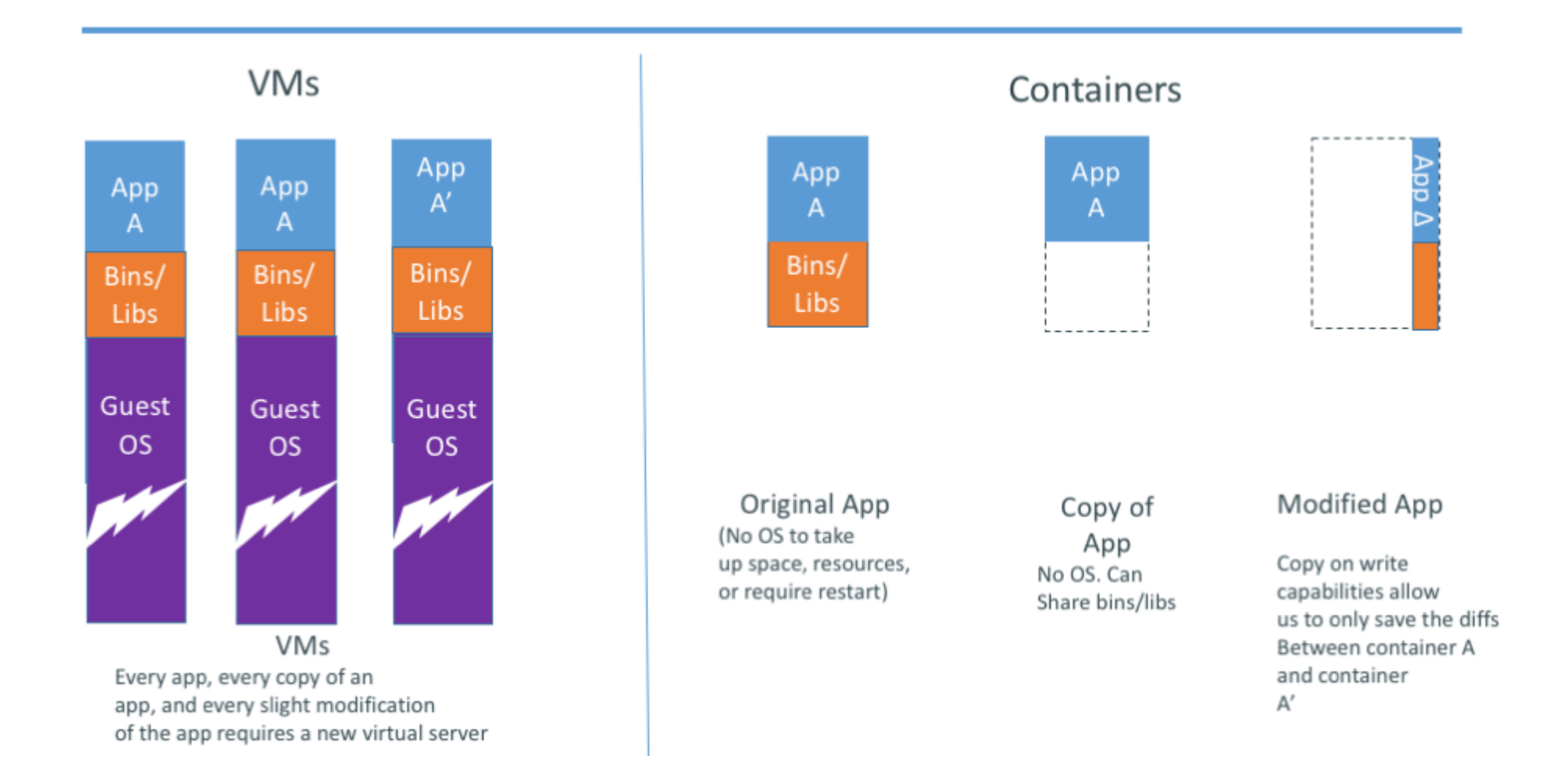

### Why Docker

- Run everywhere
	- Regardless of kernel version (2.6.32+)
	- Regardless of host distro
	- Physical or virtual, cloud or not
	- Container and host architecture must match\*
- Run anything
	- $\circ$  If it can run on the host, it can run in the container
	- $\circ$  i.e. if it can run on a Linux kernel, it can run

## What is Docker

- High Level—It's a lightweight VM
	- Own process space
	- Own network interface
	- Can run stuff as root
	- Can have its own /sbin/init (different from host)
	- <<machine container>>
- Low Level—It's chroot on steroids
	- Can also not have its own /sbin/init
	- Container=isolated processes
	- Share kernel with host
	- No device emulation (neither HVM nor PV) from host)
	- $\circ$  <<application container>>

#### Docker on Linux

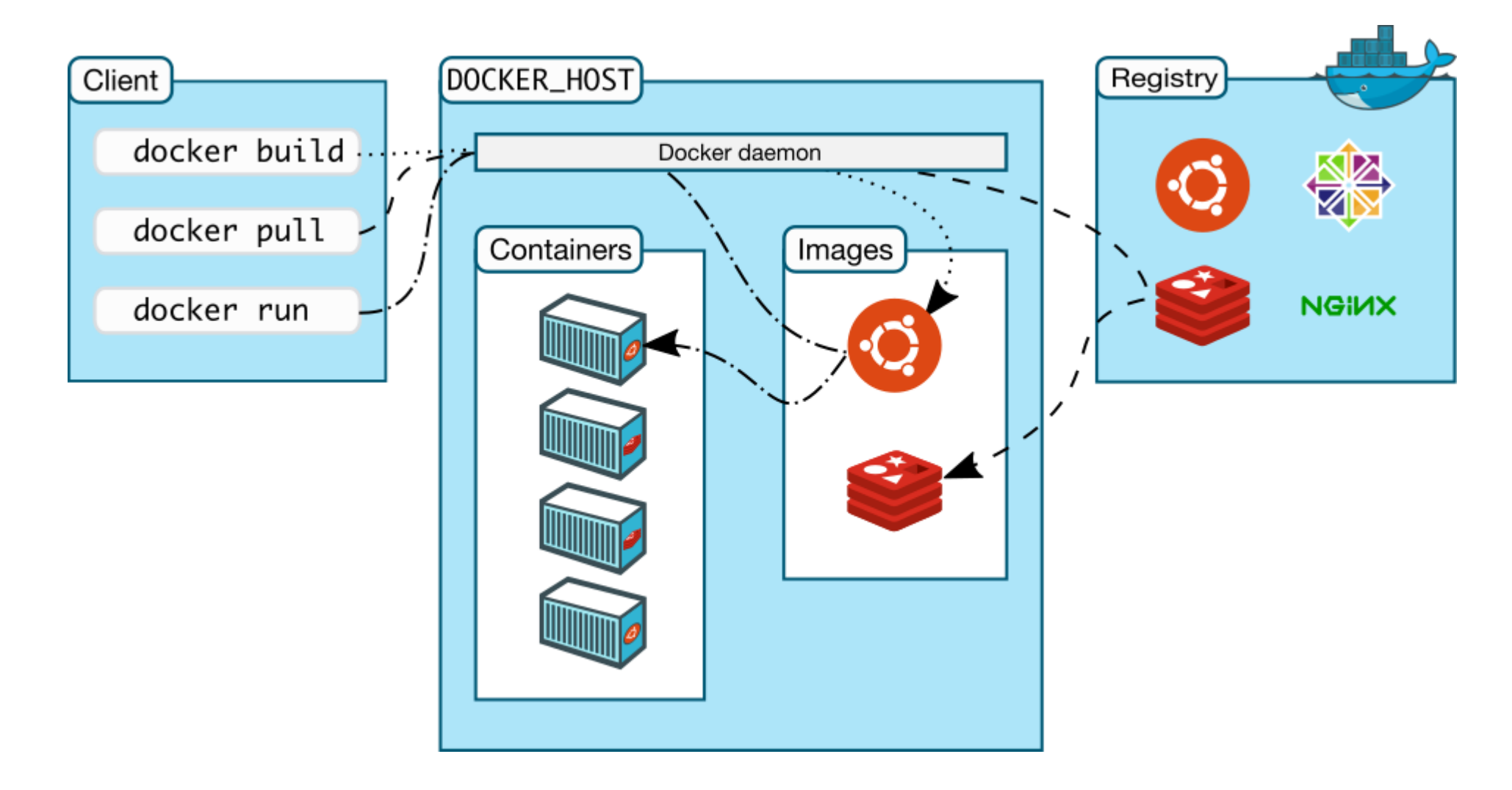

#### Docker on Windows

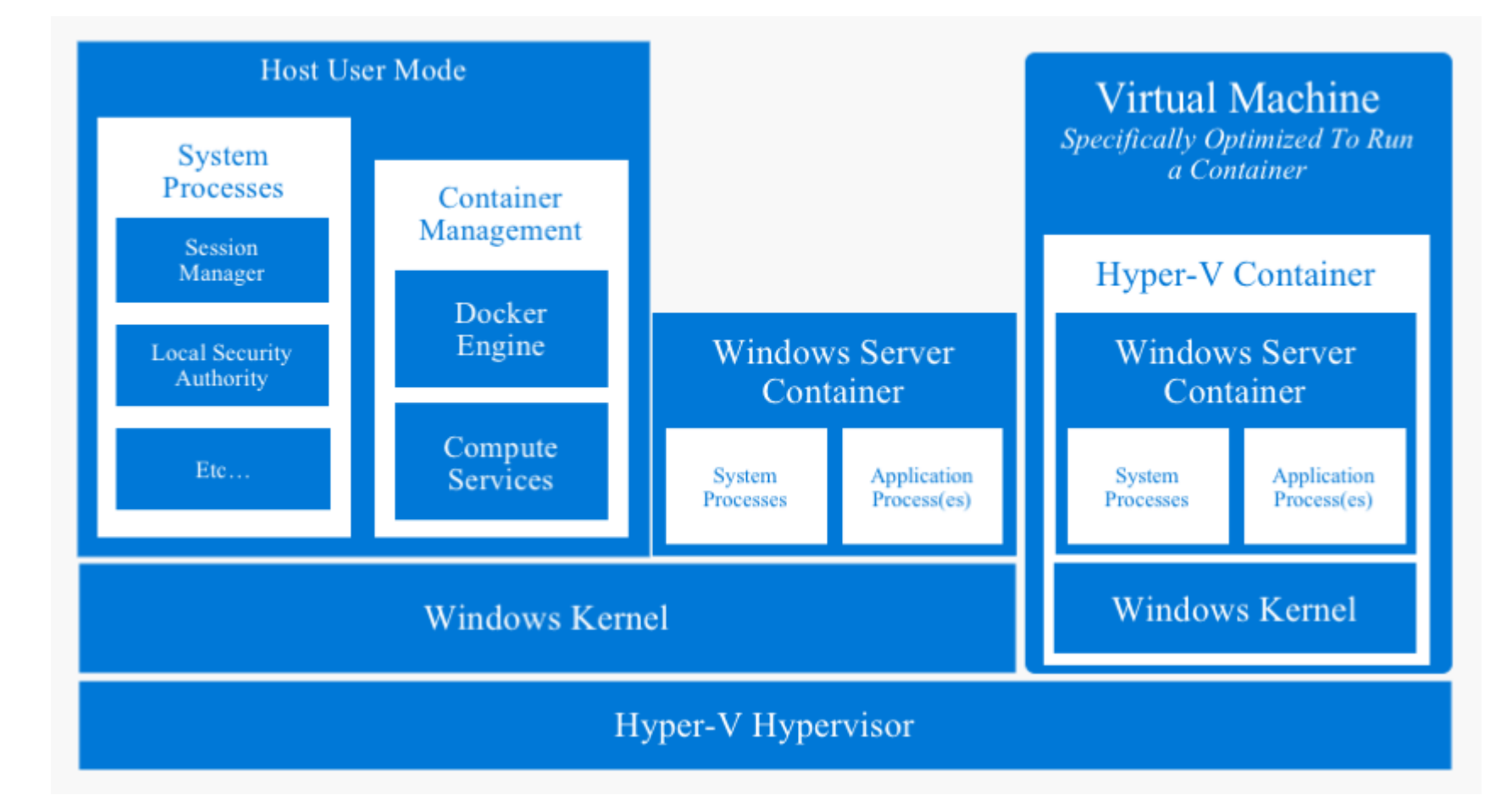

# Comparison Linux vs. Windows

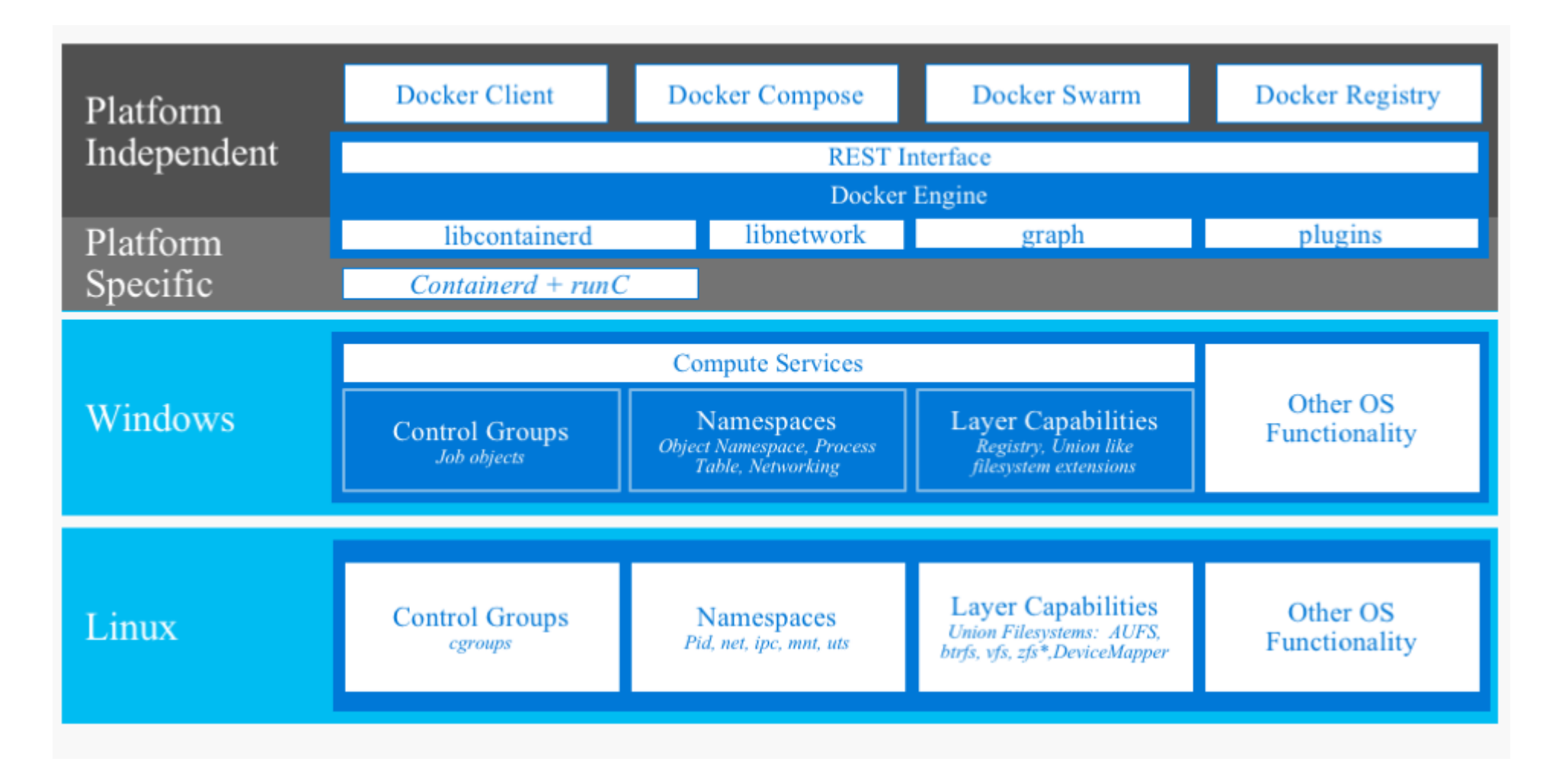

#### Docker on Mac OS X

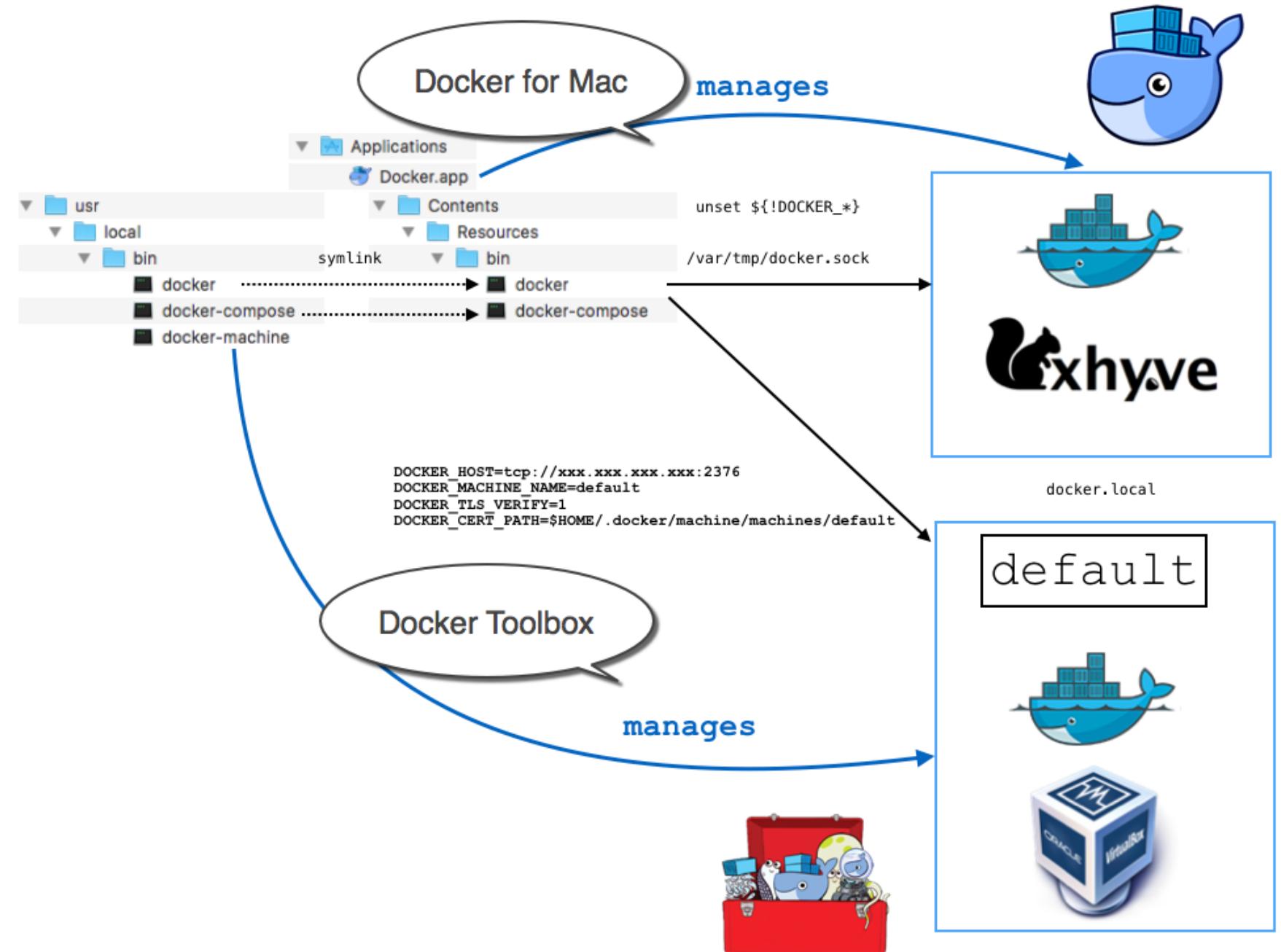

## Linux [\(URL\)](https://access.redhat.com/documentation/en-us/red_hat_enterprise_linux_atomic_host/7/html-single/getting_started_with_containers/)

```
$ subscription-manager register
$ subscription-manager repos \
                       --enable=rhel-7-server-rpms \
                       --enable=rhel-7-server-extras-rpms \
                       --enable=rhel-7-server-optional-rpms
$ yum install docker \
              device-mapper-libs device-mapper-event-libs
$ systemctl start docker.service
$ systemctl enable docker.service
$ systemctl status docker.service
    docker.service - Docker Application Container Engine
       Loaded: loaded (/usr...stem/docker.service; enabled;...
      Drop-in: /usr/lib/systemd/system/docker.service.d
               |-flannel.conf
       Active: active (running) since ...
         Docs: http://docs.docker.com
     Main PID: 13495 (sh)
       CGroup: /system.slice/docker.service
               └─13495 /bin/sh -c /usr/bin/docker-current ...
    ...
```
### Mac OS X [\(URL\)](https://docs.docker.com/docker-for-mac/install/)

#### **Install Docker for Mac**

#### Estimated reading time: 6 minutes

Docker for Mac is a Docker Community Edition (CE) app. The Docker for Mac install package includes everything you need to run Docker on a Mac. This topic describes pre-install considerations, and how to download and install Docker for Mac.

Already have Docker for Mac? If you already have Docker for Mac installed, and are ready to get started, skip to Get started with Docker for Mac for a quick tour of the command line, preferences, and tools.

Looking for Release Notes? Get release notes for all versions here.

#### **Download Docker for Mac**

If you have not already done so, please install Docker for Mac. You can download installers from the Stable or beta channel.

Both Stable and Edge installers come with experimental features in Docker Engine enabled by default and configurable on Docker Daemon preferences for experimental mode. We recommend that you disable experimental features for apps in production.

On both channels, we welcome your feedback) to help us as the apps evolve.

For more about Stable and Edge channels, see the FAQs.

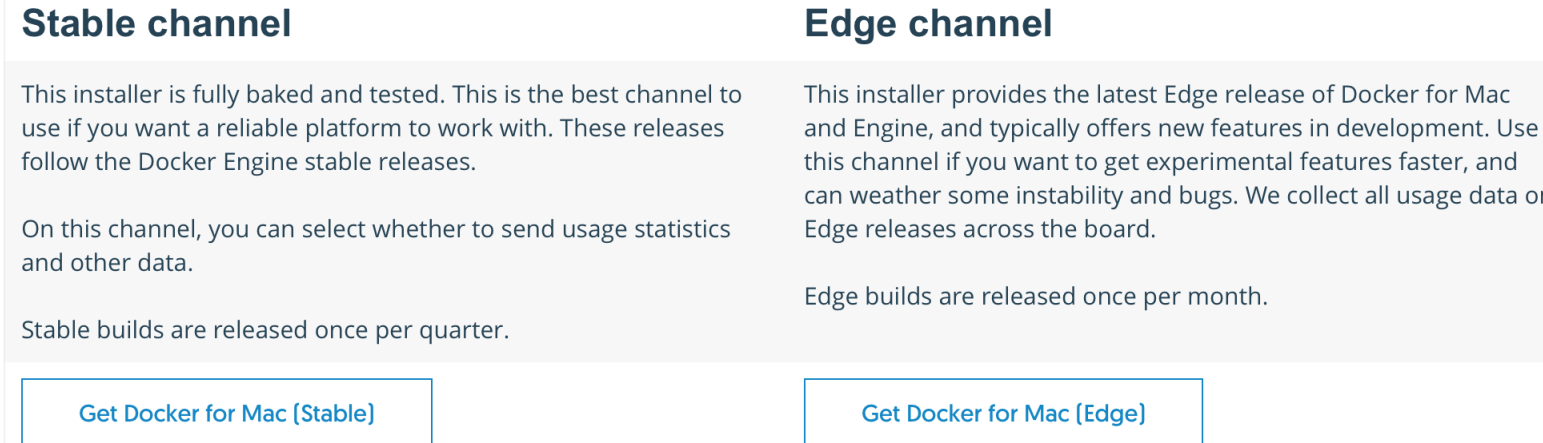

Docker Installation et configuration

## Windows [\(URL\)](https://docs.microsoft.com/en-us/virtualization/windowscontainers/manage-docker/configure-docker-daemon)

\$version = (Invoke-WebRequest -UseBasicParsing https://raw.githubusercontent.com/docker/docker/master/VERSION). Content.Trim()

```
Invoke-WebRequest
"https://master.dockerproject.org/windows/amd64/docker-$($versio
-OutFile "$env:TEMP\docker.zip" -UseBasicParsing
Expand-Archive -Path "$env:TEMP\docker.zip"
               -DestinationPath $env:ProgramFiles
$env:path += ";$env:ProgramFiles\Docker"
$existingMachinePath = [Environment]::GetEnvironmentVariable(
"Path"
,[System.EnvironmentVariableTarget]::Machine)
```
[Environment]::SetEnvironmentVariable( "Path" , \$existingMachinePath + ";\$env:ProgramFiles\Docker" , [EnvironmentVariableTarget]::Machine)

```
dockerd --register-service
```

```
Start-Service Docker
Docker Installation et configuration
```
# Docker basic workflow

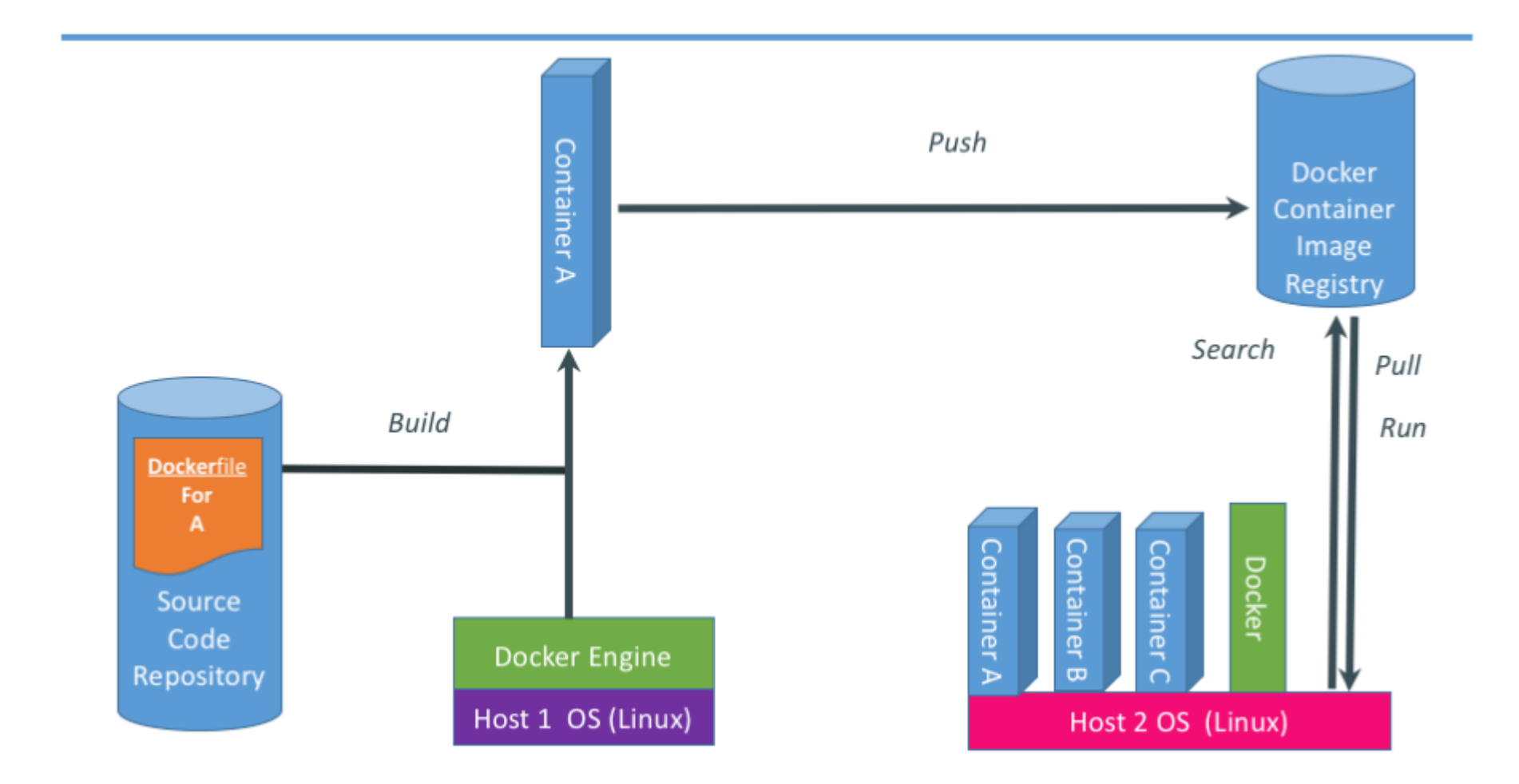